# NetWitness® Platform XDR IPFIX Event Source Log Configuration Guide

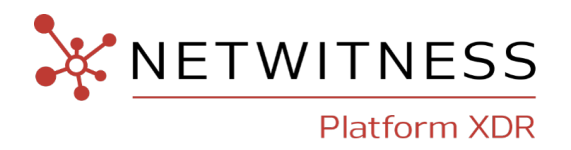

# **IPFIX**

#### **Event Source Product Information:**

**Vendor**: [IANA](https://www.iana.org/assignments/ipfix/ipfix.xhtml) **Event Source**: IPFIX **Versions**: NetFlow v10

**NetWitness Product Information: Supported On**: NetWitness Platform XDR 12.2 and later **Event Source Log Parser**: ipfix **Collection Method**: Logstash **Event Source Class.Subclass**: Switch

#### **Contact Information**

NetWitness Community at [https://community.netwitness.com](https://community.netwitness.com/) contains a knowledge base that answers common questions and provides solutions to known problems, product documentation, community discussions, and case management.

#### **Trademarks**

RSA and other trademarks are trademarks of RSA Security LLC or its affiliates ("RSA"). For a list of RSA trademarks, go to <https://www.rsa.com/en-us/company/rsa-trademarks>. Other trademarks are trademarks of their respective owners.

#### **License Agreement**

This software and the associated documentation are proprietary and confidential to RSA Security LLC or its affiliates are furnished under license, and may be used and copied only in accordance with the terms of such license and with the inclusion of the copyright notice below. This software and the documentation, and any copies thereof, may not be provided or otherwise made available to any other person.

No title to or ownership of the software or documentation or any intellectual property rights thereto is hereby transferred. Any unauthorized use or reproduction of this software and the documentation may be subject to civil and/or criminal liability.

This software is subject to change without notice and should not be construed as a commitment by RSA.

#### **Third-Party Licenses**

This product may include software developed by parties other than RSA. The text of the license agreements applicable to third-party software in this product may be viewed on the product documentation page on NetWitness Community. By using this product, a user of this product agrees to be fully bound by terms of the license agreements.

#### **Note on Encryption Technologies**

This product may contain encryption technology. Many countries prohibit or restrict the use, import, or export of encryption technologies, and current use, import, and export regulations should be followed when using, importing or exporting this product.

#### **Distribution**

Use, copying, and distribution of any RSA Security LLC or its affiliates ("RSA") software described in this publication requires an applicable software license.

RSA believes the information in this publication is accurate as of its publication date. The information is subject to change without notice.

THE INFORMATION IN THIS PUBLICATION IS PROVIDED "AS IS." RSA MAKES NO REPRESENTATIONS OR WARRANTIES OF ANY KIND WITH RESPECT TO THE INFORMATION IN THIS PUBLICATION, AND SPECIFICALLY DISCLAIMS IMPLIED WARRANTIES OF MERCHANTABILITY OR FITNESS FOR A PARTICULAR PURPOSE.

© 2020 RSA Security LLC or its affiliates. All Rights Reserved.

November, 2022

# **Contents**

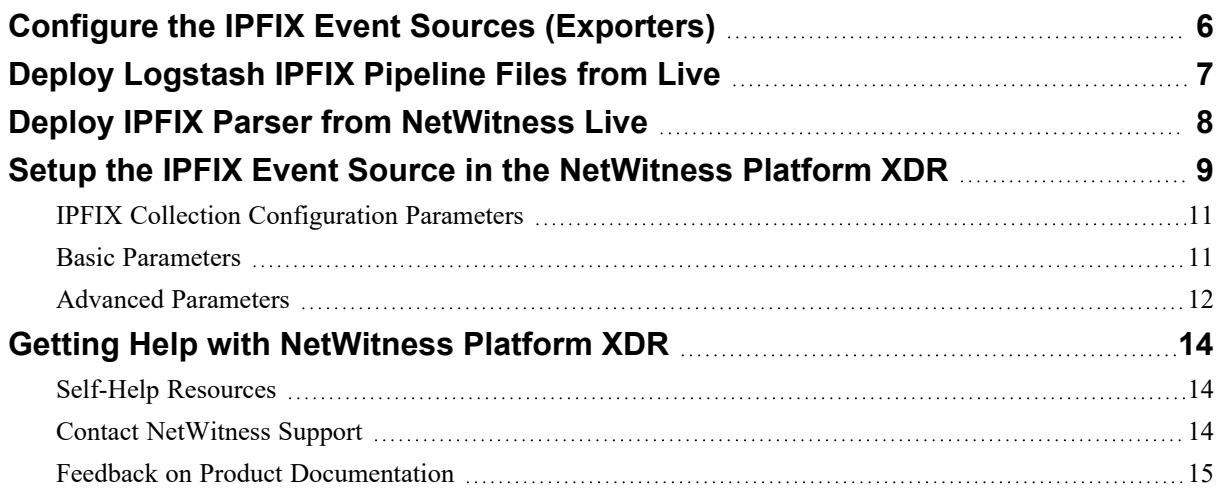

To configure the IPFIX event source, you must complete these tasks:

- I. Configure the IPFIX Event Sources [\(Exporters\)](#page-5-0)
- II. Deploy [Logstash](#page-6-0) IPFIX Pipeline Files from Live
- III. Deploy [Logstash](#page-6-0) IPFIX Pipeline Files from Live
- IV. Setup the IPFIX Event Source in the [NetWitness](#page-8-0) Platform XDR.

# <span id="page-5-0"></span>**Configure the IPFIX Event Sources (Exporters)**

Managed Logstash acts as a Collector and uses Netflow codec to decode the IPFIX messages it receives in the designated port. Netflow codec supports a list of Exporters. Please refer to the [Netflow](https://www.elastic.co/guide/en/logstash/current/plugins-codecs-netflow.html#_supported_netflowipfix_exporters) Codec [Plugin](https://www.elastic.co/guide/en/logstash/current/plugins-codecs-netflow.html#_supported_netflowipfix_exporters) documentation for the list of IPFIX-supported exporters. Basic configuration steps include:

- Enabling IPFIX.
- Choose IPFIX Template.
- Host address and port of IPFIX Collector / Collectors.

### <span id="page-6-0"></span>**Deploy Logstash IPFIX Pipeline Files from Live**

Logstash IPFIX Pipeline files require resources available in Live in order to collect logs.

#### **To deploy logstash ipfix pipeline files from Live:**

- 1. In the NetWitness Platform XDR menu, select **Configure** > **Live Content**. Browse Live for IPFIX parser by typing **Logtash ipfix** into the Keywords text box and click **Search**.
- 2. Select the item returned from the Search.
- 3. Click **Deploy** to deploy the Logstash IPFIX Pipeline files to the appropriate Log Collector using the Deployment Wizard.

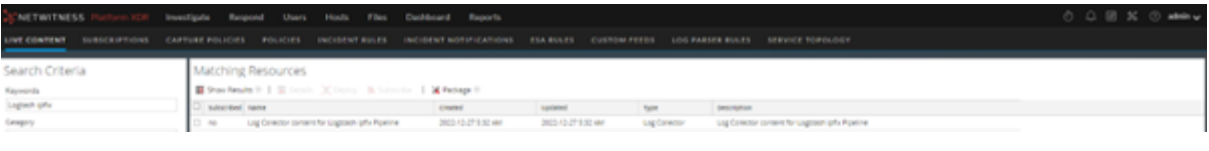

**Note:** If the number of messages in the queue is very high, create multiple instances of the Logstash IPFIX Pipeline to ingest the messages at a higher rate.

### <span id="page-7-0"></span>**Deploy IPFIX Parser from NetWitness Live**

IPFIX parser requires resources available in Live in order to collect logs.

#### **To deploy ipfix pipeline files from Live:**

- 1. In the NetWitness Platform XDR menu, select **Configure** > **Live Content**. Browse Live for IPFIX parser by typing **ipfix** into the Keywords text box and click **Search**.
- 2. Select the item returned from the Search.
- 3. Click **Deploy** to deploy the IPFIX parser to the appropriate Log Decoder using the Deployment Wizard.

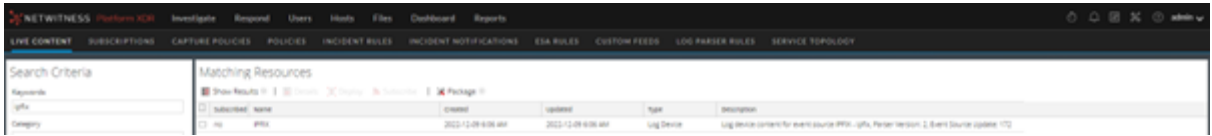

For more details, see the Add or Update [Supported](https://community.netwitness.com/t5/netwitness-platform-threat/add-or-update-supported-event-source-log-parsers/ta-p/677997) Event Source Log Parsers topic, or the Live Resource Guide on NetWitness Link.

# <span id="page-8-0"></span>**Setup the IPFIX Event Source in the NetWitness Platform XDR**

#### **To configure the IPFIX Event Source:**

- 1. In the NetWitness Platform XDR menu, select **Admin** > **Services**.
- 2. In the **Services** grid, select a Log Collector service, and from the **Actions**  $(\mathbf{\Phi}^{\otimes})$  menu, choose **View** > **Config**.
- 3. In the **Event Sources** view, select **Logstash** / **Config** from the drop-down menu.

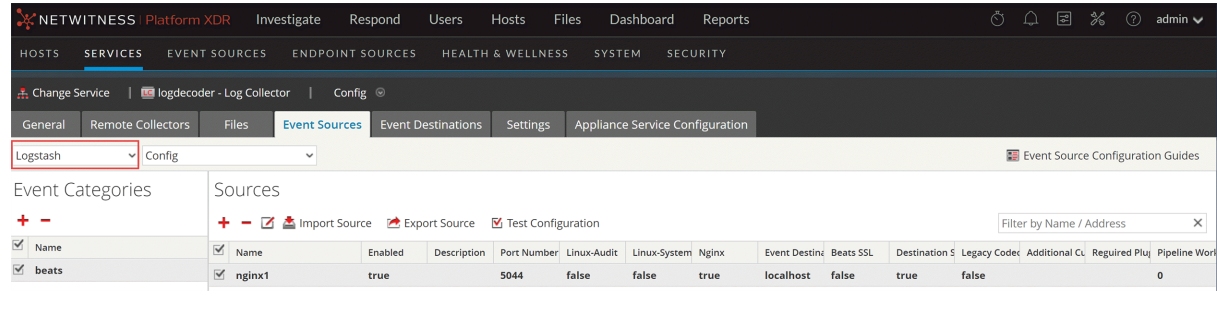

- 4. In the **Event Categories** panel toolbar, click .
- 5. Select **ipfix** from the list and in the **Sources** panel, click . The **Add Source** dialog is displayed.

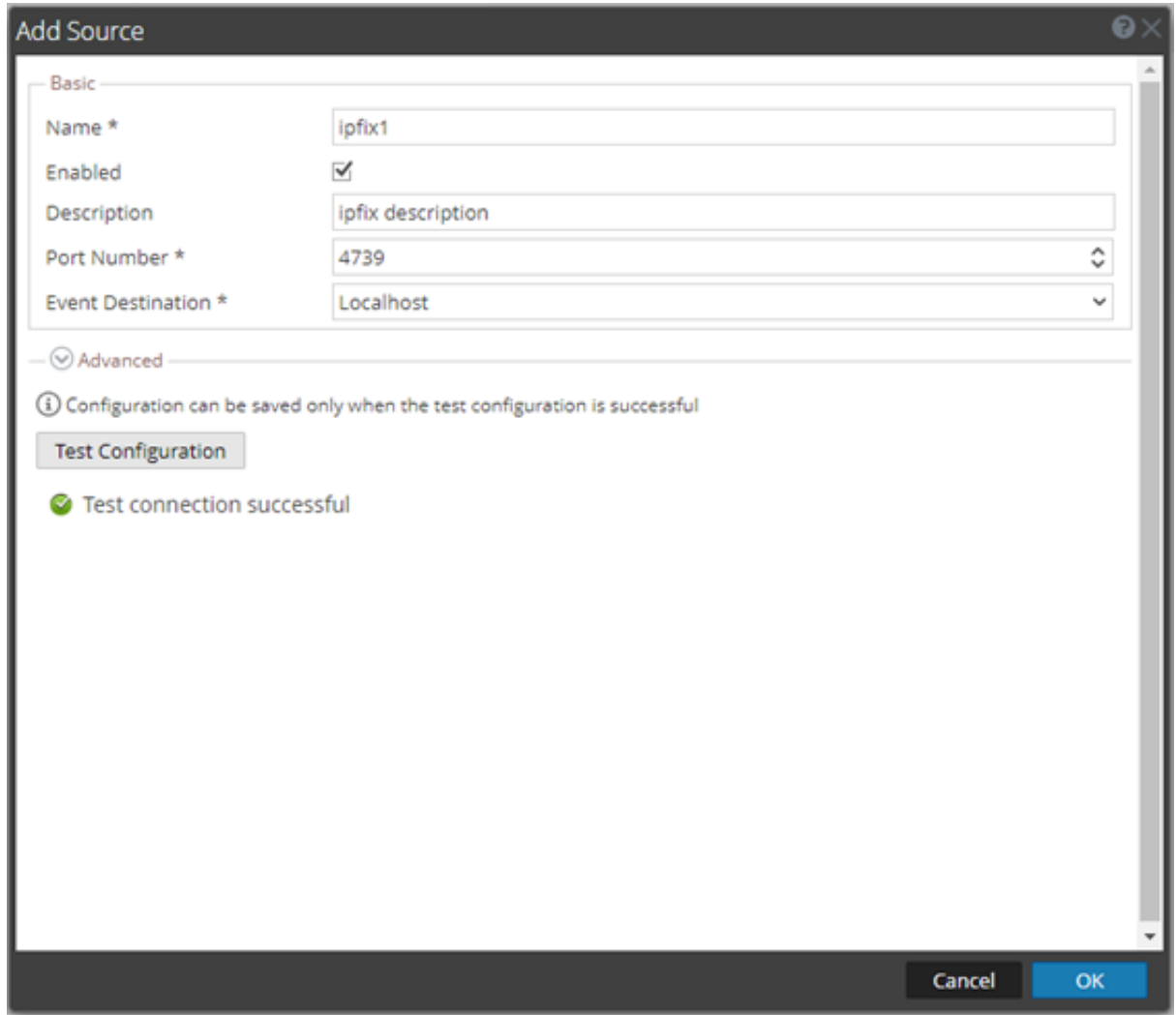

6. Define parameter values, as described in IPFIX Collection [Configuration](#page-10-0) Parameters.

#### 7. Click **Test Configuration**.

The result of the test is displayed in the dialog box. If the test is unsuccessful, edit the device or service information and retry.

**Note:** The Log Collector takes approximately **60** seconds to return the test results. If it exceeds the time limit, the test times out and NetWitness Platform displays an error message.

- 8. If the test is successful, click **OK**. The new event source is displayed in the **Sources** panel.
- 9. Save the configuration. From the **Actions** menu choose **System**.

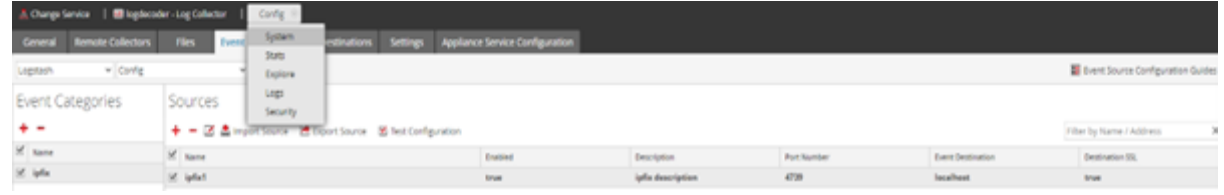

10. In the **Collection** drop-down menu, select **Logstash** > **Start**, to start the log collection.

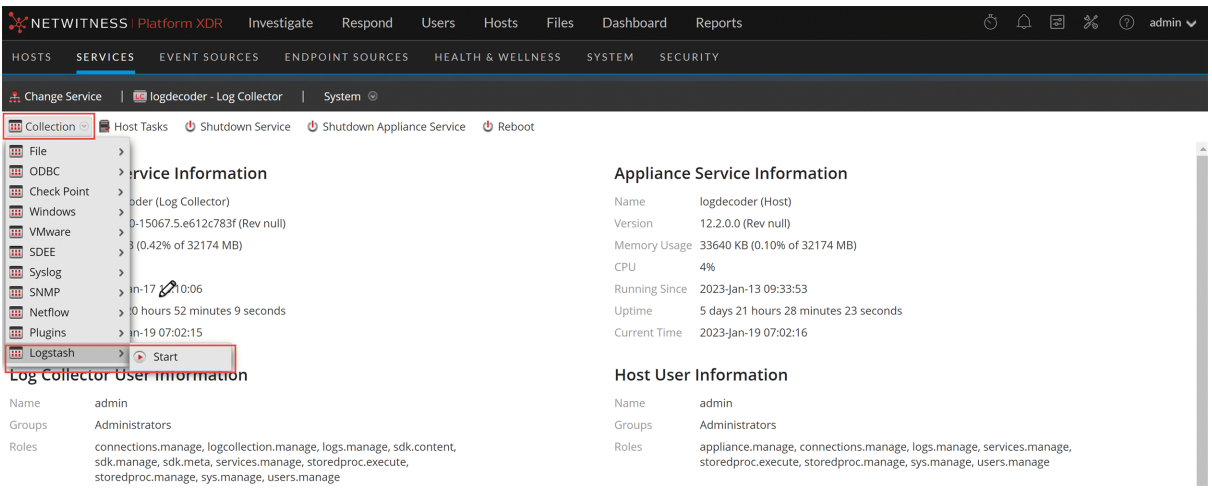

### <span id="page-10-0"></span>**IPFIX Collection Configuration Parameters**

The tables below list the configuration parameters required for integrating IPFIX with NetWitness Platform XDR.

<span id="page-10-1"></span>**Note:** Fields that are followed by an asterisk (\*) are mandatory.

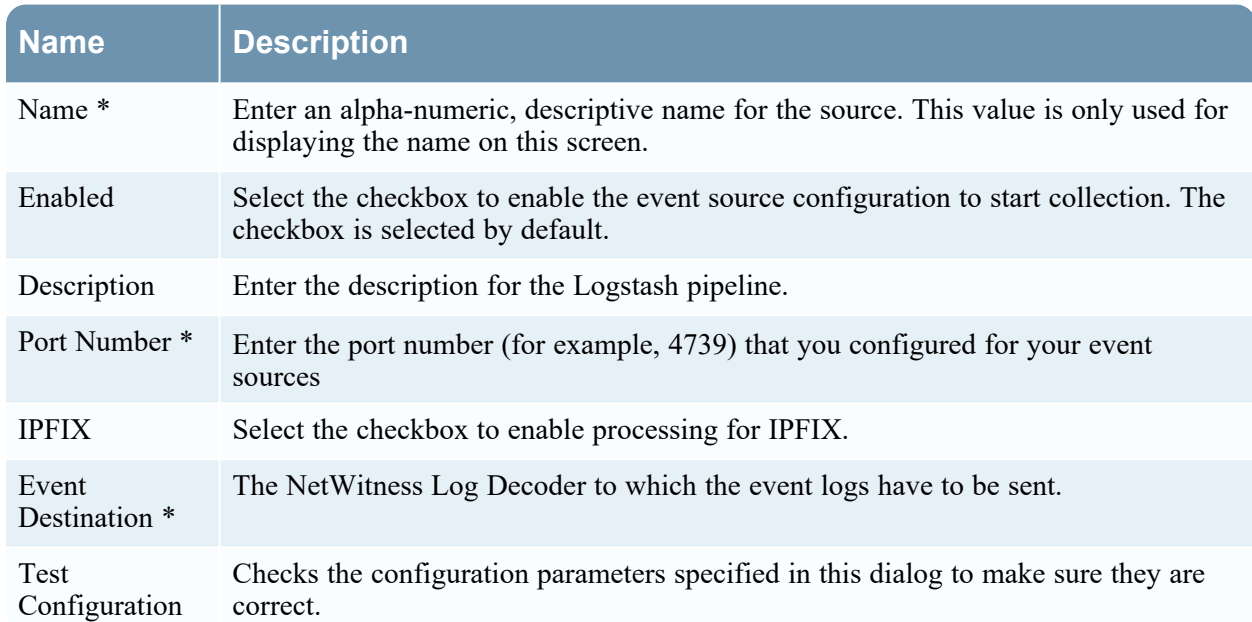

#### **Basic Parameters**

### <span id="page-11-0"></span>**Advanced Parameters**

Click 'V' next to Advanced, to view and edit the advanced parameters, if necessary.

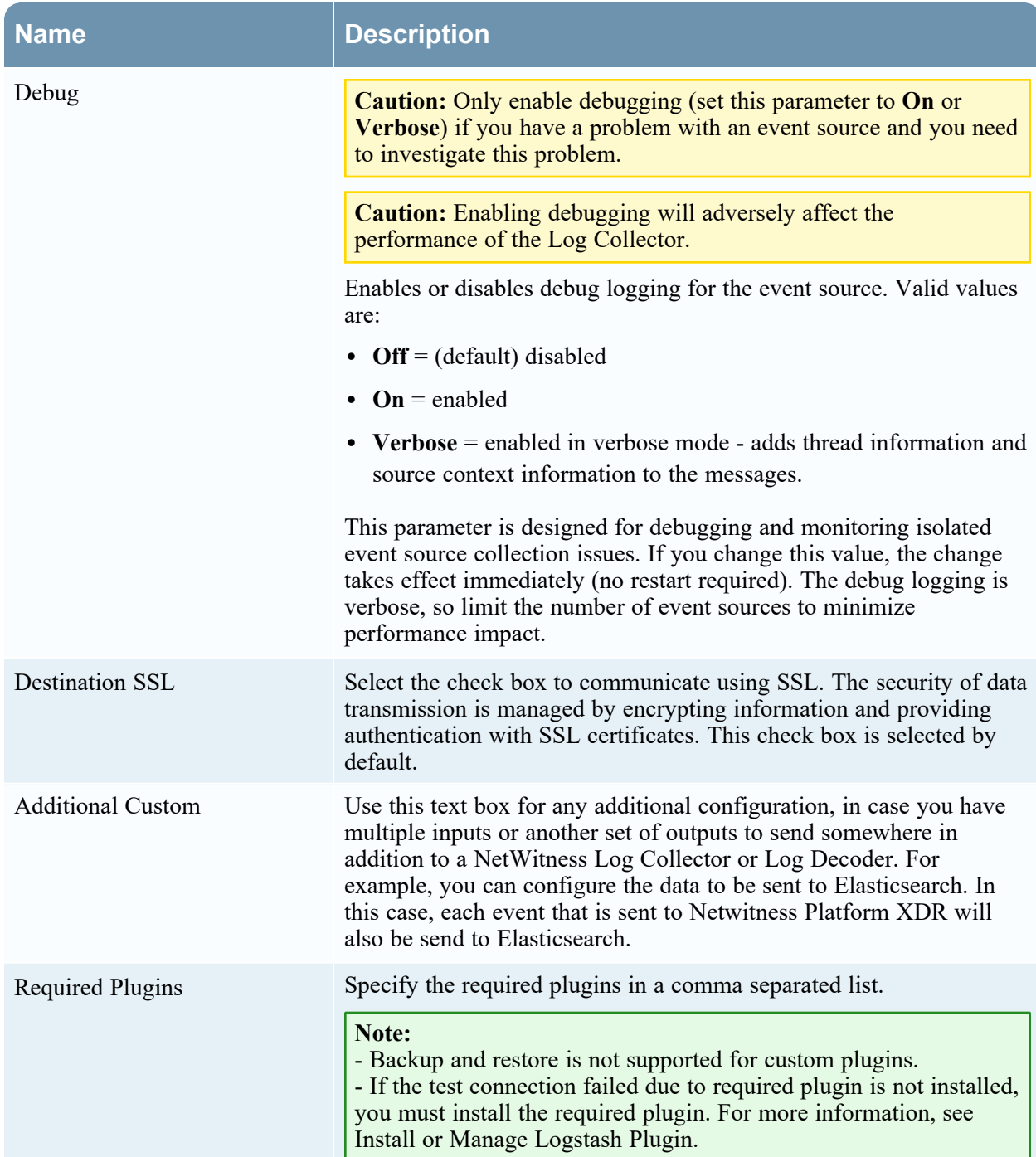

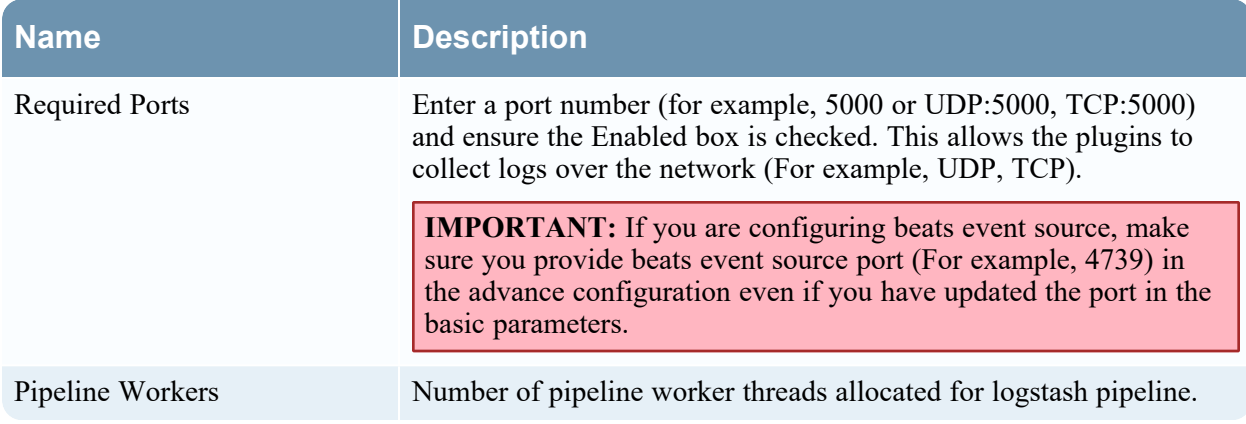

# <span id="page-13-1"></span><span id="page-13-0"></span>**Getting Help with NetWitness Platform XDR**

### **Self-Help Resources**

There are several options that provide you with help as you need it for installing and using NetWitness:

- See the documentation for all aspects of NetWitness here: [https://community.netwitness.com/t5/netwitness-platform/ct-p/netwitness-documentation.](https://community.netwitness.com/t5/netwitness-platform/ct-p/netwitness-documentation)
- <sup>l</sup> Use the **Search** and **Create a Post** fields in NetWitness Community portal to find specific information here: [https://community.netwitness.com/t5/netwitness-discussions/bd-p/netwitness](https://community.netwitness.com/t5/netwitness-discussions/bd-p/netwitness-discussions)[discussions.](https://community.netwitness.com/t5/netwitness-discussions/bd-p/netwitness-discussions)
- See the NetWitness Knowledge Base: [https://community.netwitness.com/t5/netwitness-knowledge](https://community.netwitness.com/t5/netwitness-knowledge-base/tkb-p/netwitness-knowledge-base)[base/tkb-p/netwitness-knowledge-base.](https://community.netwitness.com/t5/netwitness-knowledge-base/tkb-p/netwitness-knowledge-base)
- See Troubleshooting section in the guides.
- See also [NetWitness®](https://community.netwitness.com/t5/netwitness-community-blog/bg-p/netwitness-blog) Platform Blog Posts.
- <span id="page-13-2"></span>• If you need further assistance, Contact [NetWitness](#page-13-2) Support.

### **Contact NetWitness Support**

When you contact NetWitness Support, please provide the following information:

- The version number of the NetWitness Platform XDR or application you are using.
- Logs information, even source version, and collection method.
- <sup>l</sup> If you have problem with an event source, enable **Debug** parameter (set this parameter to **On** or **Verbose**) and collect the debug logs to share with the NetWitness Support team.

Use the following contact information if you have any questions or need assistance.

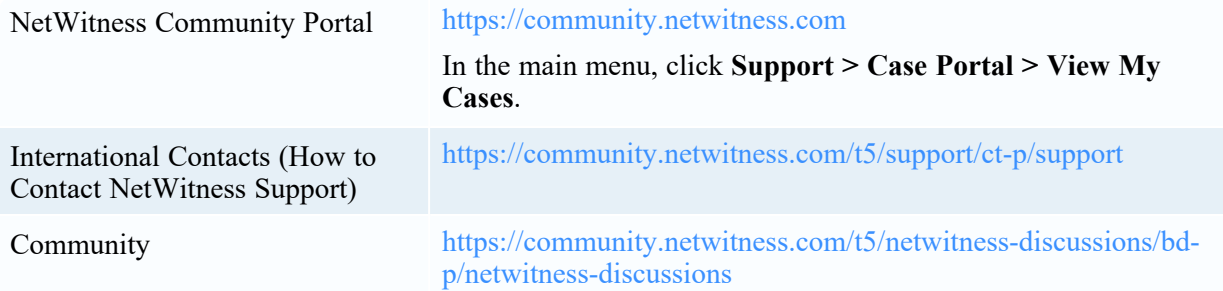

### <span id="page-14-0"></span>**Feedback on Product Documentation**

You can send an email to [nwdocsfeedback@netwitness.com](mailto:nwdocsfeedback@netwitness.com) to provide feedback on NetWitness Platform documentation.